# **S3-Link Override Standard Folder Names**

#### **Introduction**

We follow our default folder structure *AWS Bucket Name/Salesforce Object Plural Label/Salesforce Record Name(i.e AWS Bucket Name/Accounts/Brown Technologies)* for files uploaded from any Salesforce record detail page. But we have added configuration to use some hard coded folder instead of the *Salesforce Object Plural Label* folder(i.e Companies). We also have configuration to use a field other than the Salesforce Record Name field(i.e AccountNumber) as folder name.

### **Override Salesforce Object Plural Label Folder Name**

Follow below steps to use some hard coded folder instead of the *Salesforce Object Plural Label* folder(i.e Accounts).

- 1. Go to Setup > Custom Settings
- 2. Open S3-Link Generic Configuration > Manage
- 3. Click "New"
- 4. Set "Name" to any unique name
- 5. Set "Configuration Name" to "English Plural Label <Salesforce Object API Name>"
- 6. Set "Configured Value" to the folder name you want to use
- 7. Click "Save"

## S3-Link Generic Configuration Edit

Provide values for the fields you created. This data is cached with the application.

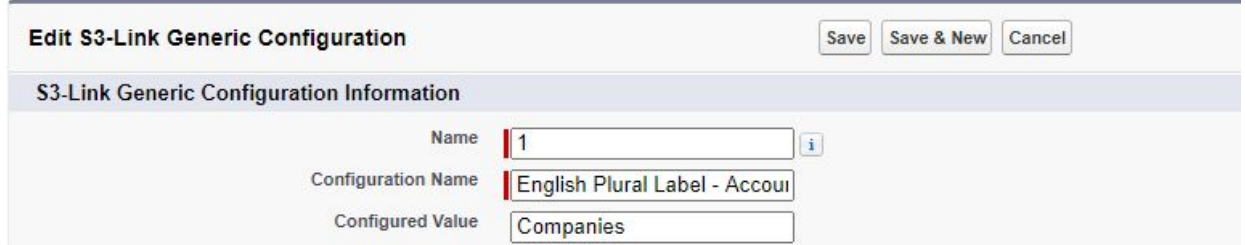

## **Override Salesforce Record Name Folder Name**

Follow below steps to use a field other than the Salesforce Record Name field(i.e AccountNumber) as folder name.

- 1. Go to Setup > Custom Settings
- 2. Open S3-Link Generic Configuration > Manage
- 3. Click "New"
- 4. Set "Name" with some any unique name
- 5. Set "Configuration Name" as "Folder Name Field <Salesforce Object API Name>"
- 6. Set "Configured Value" as API name of field you want to use as folder name
- 7. Click "Save"

## S3-Link Generic Configuration Edit

Provide values for the fields you created. This data is cached with the application.

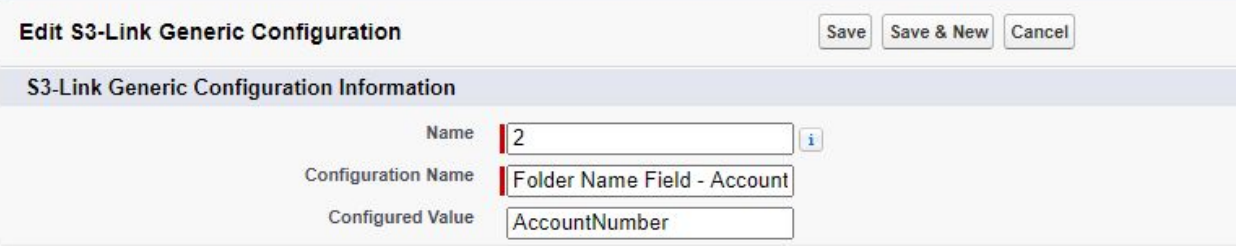